IBM SPSS Statistics Server Version 29

*Instructions d'installation UNIX*

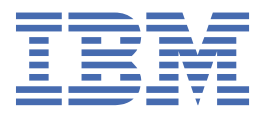

# Table des matières

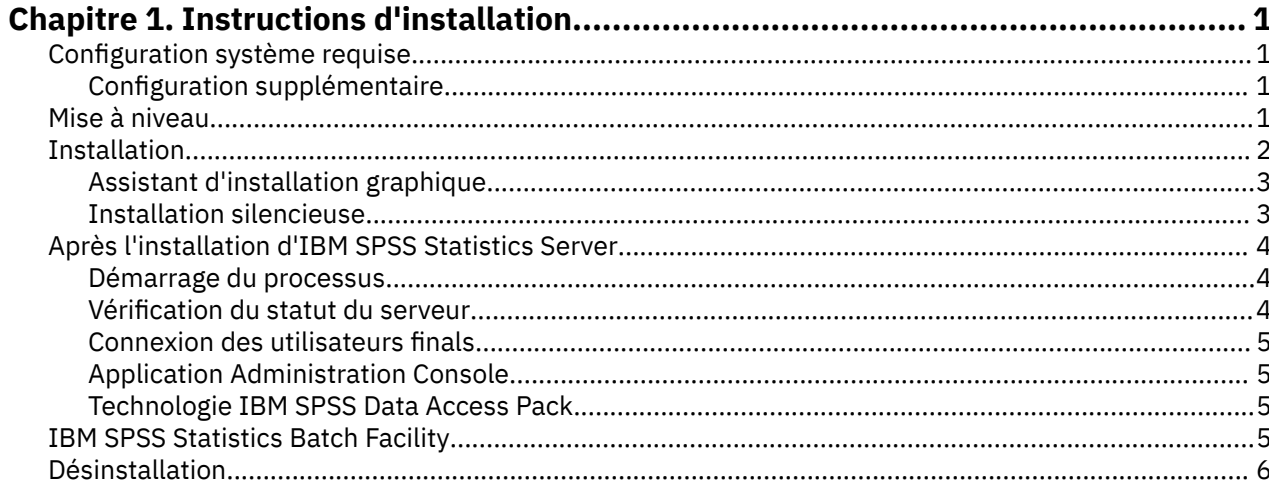

# <span id="page-4-0"></span>**Chapitre 1. Instructions d'installation**

Les instructions suivantes permettent d'installer IBM® SPSS Statistics Server version 29.

# **Configuration système requise**

Pour consulter la configuration système requise pour IBM SPSS Statistics Server, voir [https://](https://www.ibm.com/software/reports/compatibility/clarity/softwareReqsForProduct.html) [www.ibm.com/software/reports/compatibility/clarity/softwareReqsForProduct.html.](https://www.ibm.com/software/reports/compatibility/clarity/softwareReqsForProduct.html)

### **Configuration supplémentaire**

#### **Logiciel client**

A partir de la version 20.0.1, le logiciel client n'a pas besoin d'être au même niveau d'édition que le logiciel serveur auquel il se connecte. Par exemple, le client 20.0.1 peut se connecter au logiciel serveur 21 et le client 21 peut se connecter à un serveur 20.0.1. Notez que vous pouvez également exécuter plusieurs versions du logiciel serveur sur un ordinateur serveur.

Le mélange des niveaux d'édition n'est autorisé que pour simplifier les mises à niveau. Les niveaux d'édition peuvent être échelonnés pendant la période de mise à niveau et les clients n'ont pas besoin d'être mis à niveau simultanément. Toutefois, il n'est pas recommandé de conserver cette configuration de manière prolongée. Si le serveur est plus récent que le client, il peut créer des sorties qui seront illisibles pour le client. Si le client est plus récent que le serveur, il se peut que la syntaxe soumise par le client ne soit pas reconnue par le serveur. Par conséquent, vous devez mettre à niveau le logiciel client ou serveur dès que possible, en fonction de la valeur de l'un par rapport à l'autre.

Lorsque vous distribuez des informations de connexion aux utilisateurs finaux, gardez à l'esprit la version du logiciel client qu'ils exécutent et assurez-vous qu'ils disposent des informations de connexion pour une version de serveur correspondante.

#### **Environnements locaux pour les serveurs UNIX**

L'environnement local du serveur IBM SPSS Statistics est automatiquement synchronisé avec l'environnement local du client en fonction des mappages définis dans le fichier *loclmap.xml* , qui se trouve dans le sous-répertoire *config* du répertoire d'installation du serveur IBM SPSS Statistics . Si vous avez besoin d'ajouter des paramètres régionaux spécifiques à votre système ou de modifier l'ordre dans lequel IBM SPSS Statistics Server recherche un paramètre régional approprié, vous pouvez modifier le fichier *loclmap.xml*. Vous pouvez également lancer la commande SHOW LOCALE pour afficher les paramètres régionaux utilisés par IBM SPSS Statistics Server. Pour plus d'informations sur les environnements locaux, voir *IBM SPSS Statistics Server Administrator's Guide* (sur le CD-ROM dans */ Documentation/<langue>/Manuals*).

### **Mise à niveau**

Si IBM SPSS Statistics Server n'est pas installé sur l'ordinateur cible, passez à l'étape [«Installation», à la](#page-5-0) [page 2](#page-5-0) . Si l'application est installée sur l'ordinateur cible, choisissez l'action à exécuter :

• Remplacement de la version actuelle. Vous devez remplacer la version actuelle si la nouvelle version est une version mineure par rapport à la version actuelle. Vous pouvez vérifier si la version est mineure en consultant les deux premiers éléments du numéro de version. S'ils sont identiques à ceux de la version installée, la nouvelle version est une version mineure. Par exemple, si la nouvelle version est 28.0 et l'ancienne version est 27.0.1, la nouvelle version est une édition mineure et vous devez remplacer l'ancienne version.

<span id="page-5-0"></span>• Installation de la nouvelle version en supplément de la version actuelle. Vous pouvez installer la nouvelle version en supplément de la version actuelle si la nouvelle version est une version majeure par rapport à la version actuelle. Par exemple, si la nouvelle version est 28.0 et que l'ancienne version est 27.0.1, vous pouvez installer la nouvelle version en plus de la version actuelle.

#### **Pour remplacer la version actuelle**

- 1. Sauvegardez votre fichier de configuration existant (*statisticsd.conf* ) à un autre emplacement. Vous pouvez utiliser la console d'administration pour vérifier l'emplacement de votre fichier de configuration.
- 2. Vous devez également sauvegarder vos fichiers de certification de magasin de clés JRE (sauvegardez le contenu du répertoire *../JRE/security/cacerts* ).
- 3. Supprimez la version actuelle. Suivez les étapes de la rubrique [«Désinstallation», à la page 6.](#page-9-0)
- 4. Installez la nouvelle version. Suivez les étapes de la rubrique «Installation», à la page 2.
- 5. Comparez le fichier de configuration actuel avec le nouveau et transférez, dans ce dernier, les paramètres d'option à conserver. Ne remplacez pas le nouveau fichier par le fichier actuel.
- 6. Remplacez les fichiers de certification du magasin de clés JRE dans le répertoire *../JRE/security/ cacerts* par les fichiers sauvegardés à l'étape 2.

#### **Pour ajouter la nouvelle version**

- 1. Suivez les étapes décrites dans «Installation», à la page 2 , avec les commentaires suivants.
- **Répertoire de destination**. Installez la nouvelle version à un emplacement autre que celui de la version actuelle.
- **Numéro de port.** Utilisez un numéro de port différent pour la nouvelle version. Par défaut, un numéro de port différent est défini pour la nouvelle version.
- **Fichiers temporaires**. Utilisez le même emplacement de fichiers temporaires pour les deux versions. Par défaut, le même emplacement est utilisé pour les deux versions.

Le numéro de port et l'emplacement du fichier temporaire sont indiqués dans la console d'administration. Pour plus d'informations, voir Section *Consoles d'administration* du fichier *Gestionnaire de déploiement-Guide d'utilisation* (inclus dans l'aide pour IBM SPSS Collaboration and Deployment Services) .

Lorsque vous installez une nouvelle version, veillez à communiquer le nom d'hôte et le numéro de port du produit IBM SPSS Statistics Server aux utilisateurs finals.

# **Installation**

Vous pouvez installer IBM SPSS Statistics Server en tant qu'utilisateur *root* ou en tant qu'utilisateur non root. Si votre site restreint l'utilisation du mot de passe *root*, utilisez une méthode d'authentification qui permet l'exécution en tant qu'utilisateur non root (voir le manuel IBM SPSS Statistics Server Administrator's Guide). Ensuite, installez le produit comme utilisateur qui va exécuter le démon.

**Important :** Le système de fichiers sur lequel vous installez IBM SPSS Statistics Server doit être monté avec l'option suid. Le produit ne fonctionnera pas correctement correctement si le système de fichiers est monté avec l'option nosuid.

- 1. **Si vous utilisez un support d'installation physique, préparez un lecteur de DVD.** Insérez le DVD du produit dans le lecteur DVD et assurez-vous que vous pouvez accéder au lecteur.
- 2. **Si vous utilisez un support d'installation téléchargé, extrayez les fichiers d'installation.** Le fichier de support téléchargé est une archive compressée. Extrayez les fichiers dans l'archive.
- 3. **Vérifiez l'espace du disque dur.** En plus de l'espace disque dur permanent spécifié dans , il vous faut un espace disque temporaire pour les fichiers d'installation. Les fichiers du programme d'installation sont extraits sur le dossier temporaire de votre système. S'il y n'a pas assez d'espace libre dans le dossier temporaire, les fichiers d'installation sont extraits dans votre dossier personnel. Si aucun des deux emplacements n'a assez d'espace, le programme d'installation ne peut pas continuer. Dans ce

<span id="page-6-0"></span>cas, définissez temporairement la variable d'environnement IATEMPDIR sur un emplacement avec l'espace adéquat.

- 4. **Vérifiez le répertoire de destination.** Par défaut, IBM SPSS Statistics Server est installé dans */opt/IBM/SPSS/StatisticsServer<version>* . Si vous le souhaitez, vous pouvez modifier ce chemin dans l'assistant d'installation graphique . Si vous souhaitez installer le programme d'installation silencieux, vous pouvez définir la valeur de USER\_INSTALL\_DIR dans *installer.properties*. Dans tous les cas, vous devez disposer des droits d'accès en lecture et en écriture sur le répertoire d'installation ; par conséquent, connectez-vous sous un compte qui possède un niveau d'autorisation suffisant. *Remarque* : Si vous effectuez une mise à jour en ajoutant une nouvelle version du produit, installez la nouvelle version dans un répertoire distinct.
- 5. **Si vous utilisez un support d'installation physique, copiez les fichiers d'installation.** Copiez les fichiers d'installation du DVD sur le répertoire de l'ordinateur serveur. Les fichiers d'installation se trouvent dans le répertoire *UNIX/InstallationFiles* à la racine du DVD.

**Remarque :** Le nom du fichier dépend de la version et de la plate-forme.

- 6. **Modifiez les autorisations d'exécution du programme d'installation.** Vérifiez que le programme d'installation peut être exécuté par l'utilisateur qui exécutera le programme d'installation.
- 7. **Exécutez le programme d'installation.** Vous pouvez utiliser le programme d'installation dans une interface graphique ou de manière silencieuse. Si vous n'envisagez pas d'exécuter IBM SPSS Statistics Server en tant qu'utilisateur *root*, exécutez le programme d'installation sous le nom de l'utilisateur qui exécutera le produit. Les instructions pour chaque méthode apparaissent ci-dessous.

### **Assistant d'installation graphique**

L'assistant d'installation graphique affiche une interface graphique qui vous interrogera sur les paramètres d'installation. Il vous faudra un système Windows X.

- 1. A l'invite de UNIX, modifiez le répertoire dans lequel le fichier a été copié ou extrait :
- 2. Extrayez le programme d'installation en exécutant la commande suivante :
	- ./<installer\_name>
- 3. Après le lancement de l'assistant d'installation, suivez les instructions qui apparaissent à l'écran.

### **Installation silencieuse**

Le mode silencieux active l'installation sans intervention de l'utilisateur. Des paramètres d'installation sont spécifiés sous la forme d'un fichier de propriétés.

- 1. Si vous avez un support d'installation physique, copiez *installer.properties* depuis le répertoire *UNIX/ Administration* à la racine du DVD dans le même emplacement que celui où vous avez copié le programme d'installation.
- 2. Rendez-vous dans l'emplacement dans lequel vous avez copié ou extrait les fichiers d'installation et ouvrez *installer.properties* dans un éditeur de texte.
- 3. Définissez la valeur de USER\_INSTALL\_DIR sur le répertoire d'installation de votre choix. Le chemin du répertoire ne doit pas contenir d'espaces. Si vous souhaitez effectuer l'installation dans le répertoire d'installation par défaut, mettez en commentaire cette ligne ; ne la laissez pas définie sur <value>.
- 4. Enregistrez le fichier.
- 5. Lancez le programme d'installation en exécutant la commande suivante :
	- $./$  < nom installation> -f installer.properties

où *<installer\_name>* représente le fichier *.bin* du programme d'installation.

# <span id="page-7-0"></span>**Après l'installation d'IBM SPSS Statistics Server**

Cette section décrit certaines étapes obligatoires et facultatives à suivre après l'installation. Elle n'expose pas toutes les options de configuration possibles. Vous trouverez des informations sur toutes les options de configuration dans le manuel *IBM SPSS Statistics Server Administrator's Guide*.

### **Démarrage du processus**

IBM SPSS Statistics Server s'exécute en tant que processus démon et présente des privilèges root par défaut. IBM SPSS Statistics Server peut être configuré pour une exécution sans privilèges root. Pour plus d'informations, consultez le *IBM SPSS Statistics Server Administrator's Guide* . Vous devez choisir une méthode d'authentification qui ne nécessite pas d'exécuter le démon en tant que root.

IBM SPSS Statistics Server doit être démarré par un **utilisateur root** ou par un utilisateur qui dispose du démon logiciel de serveur analytique . Démarrez l'application en exécutant un script de démarrage, *serveur\_statistiques\_démarrage* , inclus dans le sous-répertoire */bin* du répertoire d'installation. Le script de démarrage configure l'environnement du logiciel et exécute le logiciel.

- 1. Connectez-vous en tant que *root* ou utilisateur possédant le démon du logiciel Analytic Server.
- 2. Atteignez le sous-répertoire */bin* du répertoire d'installation d'IBM SPSS Statistics Server. Le script de démarrage doit être exécuté à partir de cet emplacement.
- 3. Exécutez le script de démarrage. Par exemple, à l'invite UNIX, tapez :

```
./start_statistics_server -d
```
Le paramètre -d démarre l'application en tant que processus démon (mode d'exécution recommandé). Vous pouvez également ajouter le paramètre -g <groupname> pour exécuter une instance distincte du logiciel serveur pour le groupe spécifié. L'instance doit déjà avoir été créée. Voir le manuel IBM SPSS Statistics Server Administrator's Guide pour plus d'informations sur la création de plusieurs instances pour l'autorisation de groupe.

#### **Remarque :**

- Si vous exécutez un autre produit IBM SPSS Statistics Server sur le même ordinateur, veillez à démarrer chaque produit à partir de son répertoire d'installation, comme indiqué dans les étapes précédentes. Veillez également à démarrer IBM SPSS Statistics Server avec un script qui définit son environnement ; ne définissez pas l'environnement dans un script externe (par exemple, ne définissez pas l'environnement IBM SPSS Statistics Server dans *.profile*).
- Si l'ordinateur du serveur ne prend pas e charge l'adresse IP de l'hôte local (127.0.0.1/::1), vous devez affecter à la variable d'environnement STATS\_LH\_OVERRIDE la valeur YES avant de démarrer le serveur. La variable STATS\_LH\_OVERRIDE est définie à partir du fichier statsenv.sh, qui se trouve dans le sous-répertoire /bin du répertoire d'installation. Pour plus d'informations sur le démarrage et l'arrêt du serveur, reportez-vous à la rubrique relative au *démarrage et à l'arrêt du logiciel du serveur*, dans le document IBM SPSS Statistics Server Administrator's Guide.

Les options supplémentaires sont reconnues sur la ligne de commande du script. Pour plus d'informations, reportez-vous au chapitre sur la *configuration, la surveillance de l'utilisation et la maintenance*, dans *IBM SPSS Statistics Server Administrator's Guide* .

### **Vérification du statut du serveur**

- 1. A l'invite UNIX, tapez :
	- ps –ef | grep statisticsd
- 2. Observez la sortie. Si le serveur est en cours d'exécution, il apparaît en premier dans la liste.

IBM SPSS Statistics Server est désormais prêt à accepter les connexions des utilisateurs finals qui ont été autorisés. Pour plus d'informations, voir [«Connexion des utilisateurs finals», à la page 5](#page-8-0).

### <span id="page-8-0"></span>**Connexion des utilisateurs finals**

Pour accéder à IBM SPSS Statistics Server, les utilisateurs finaux se connectent à partir du logiciel client. Pour obtenir une description du fonctionnement du logiciel ainsi que des tâches administratives que vous devez exécuter, reportez-vous à *IBM SPSS Statistics Server Administrator's Guide* . Vous devez fournir aux utilisateurs finaux les informations dont ils ont besoin pour se connecter, notamment l'adresse IP ou le nom d'hôte de l'ordinateur serveur.

### **Fichiers exemple**

Des exemples de fichiers sont installés dans le répertoire d'installation de IBM SPSS Statistics Server . Ils permettent aux utilisateurs finaux qui se connectent au serveur de tester le logiciel.

### **Application Administration Console**

L'application de la console d'administration est IBM SPSS Statistics Administration Console, qui est installée dans le cadre de IBM SPSS Deployment Manager. La IBM SPSS Statistics Administration Console collecte et affiche des informations à propos des produits serveur de IBM Corp.. Elle vous permet également de contrôler et de configurer le logiciel serveur, y compris IBM SPSS Statistics Server. La documentation complète de IBM SPSS Statistics Administration Console est fournie dans la section *Consoles d'administration* du *Guide d'utilisation du gestionnaire de déploiement* (inclus dans l'aide d' IBM SPSS Collaboration and Deployment Services).

### **Technologie IBM SPSS Data Access Pack**

IBM SPSS Statistics Server présente une **architecture répartie** qui utilise **ODBC** pour accéder aux données. Vous pouvez utiliser IBM SPSS Data Access Pack pour accéder aux données. IBM SPSS Data Access Pack est disponible pour téléchargement ou à partir de DVD.

Pour plus d'informations sur les technologies d'accès aux données, notamment des informations sur la sélection, l'installation et le déploiement d'une technologie, reportez-vous aux *IBM SPSS Data Access Pack Instructions d'installation pour UNIX* .

Des informations supplémentaires sont disponibles dans la documentation en ligne DataDirect, laquelle inclut (au format Adobe Acrobat) des instructions d'installation détaillées, des informations en matière d'administration ainsi que des guides de référence ODBC. Il est vivement recommandé de consulter ces documents si vous envisagez d'utiliser une technologie IBM SPSS Data Access Pack.

### **Configuration d'IBM SPSS Statistics Server pour l'accès aux données**

Pour pouvoir utiliser IBM SPSS Data Access Pack avec IBM SPSS Statistics Server, vous devez configurer les scripts de démarrage. Cette configuration est une étape importante ; en effet, sans cette étape, l'accès aux données ne fonctionne pas. Pour obtenir des instructions, reportez-vous à *IBM SPSS Statistics Server Administrator's Guide*.

# **IBM SPSS Statistics Batch Facility**

IBM SPSS Statistics Batch Facility est un utilitaire de traitement par lots inclus avec IBM SPSS Statistics Server. Le IBM SPSS Statistics Batch Facility est destiné à la production automatisée de rapports statistiques. Il est ainsi possible d'exécuter des analyses IBM SPSS Statistics sans intervention de l'utilisateur.

IBM SPSS Statistics Batch Facility est automatiquement installé avec IBM SPSS Statistics Server.

IBM SPSS Statistics Batch Facility est distribué avec une page manuelle, *statisticsb.1*, qui est installée dans le sous-répertoire */bin* du répertoire d'installation. Copiez-la à l'emplacement où vous stockez les pages de ce type.

Pour plus d'informations sur l'administration de IBM SPSS Statistics Batch Facility, voir *IBM SPSS Statistics Server Administrator's Guide* . Pour plus d'informations sur l'utilisation de IBM SPSS Statistics Batch Facility, voir *IBM SPSS Statistics Batch Facility-Guide d'utilisation*.

<span id="page-9-0"></span>Désinstallez IBM SPSS Statistics Server en supprimant les fichiers de programme.

### **Pour supprimer les fichiers de programme**

- 1. Arrêtez le processus serveur. Les instructions d'arrêt du processus serveur se trouvent dans le manuel *IBM SPSS Statistics Server Administrator's Guide*.
- 2. Supprimez le répertoire d'installation.

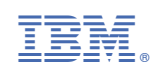